# ·信号与信息处理·

# 基于LabVIEW的电视和红外摄像机控制软件设计

杨 成1,苏 波1,赵 鹏<sup>2</sup>

(1.空军第一航空学院,河南 信阳 464000;2.空军93307部队,沈阳 100141)

摘 要:为了控制电视和红外摄像机的工作模式和探测图像的采集处理,在光电探测系统开发中采用LabVIEW 2009设计了 摄像机控制软件。根据摄像机串行通信控制的特点设计摄像机设置子程序,通过发送不同的命令码实现摄像机工作模式的设 置。采用图像采集处理子程序对探测的图像进行采集和处理,使视频图像经采集、消旋和显示处理后实时输出显示。应用结果 表明,程序对摄像机的工作控制灵活,输出视频图像的效果满足要求。

关键词:电视摄像机;红外摄像机;LabVIEW;图像采集处理;OCX调用 中图分类号:TP311 文献标识码:A 文章编号:1673-1255(2017)-02-0036-05

# Design of Control Software of TV and Infrared Camera Based on LabVIEW

YANG Cheng<sup>1</sup>, SU Bo<sup>1</sup>, ZHAO Peng<sup>2</sup>

*(1. The First Aeronautic Institute of Air Force, Xinyang* 464000, *China; 2. 93307 Unit of Air Force, Shenyang* 100141*, China)*

Abstract: Camera control software is designed based on LabVIEW 2009 in electro-optical detection system in order to control TV and infrared camera working mode and the capturing and processing of the detected images. The camera setup subprogram is designed according to the character of serial communication control, and the camera working mode is set up by sending different commanding codes. Capturing and processing subprogram are complied to realize display of video image in real time after capturing, despinning and display processing. Application results show that the camera is controlled by the program flexibly and the effect of output video images is satisfied.

Key words: TV camera; infrared camera; LabVIEW; video capturing and processing; OCX load

电视摄像机和红外摄像机用于对景物的探测 成像,是光电探测系统的核心设备[1]。在探测系统 工作中,对电视、红外摄像机进行工作控制,实现模 式设置、状态控制以及图像采集和处理,是软件开 发中的重点环节,对实现系统功能具有重要的意 义。研究了在某型光电探测系统中电视、红外摄像 机控制软件的设计方法。

# 1 软件结构和工作流程

光电探测系统由电视摄像机、红外摄像机、转 台、控制计算机和软件组成。

电视摄像机采用一部维视数字图像技术有限 公司的VS-870H一体化工业彩色CCD 摄像机,用于 昼间探测景物的可见光图像。红外摄像机采用一 部 FLIR公司的 TAU2长波红外摄像机,用于夜间探 测景物的红外图像。电视和红外摄像机可通过 RS232 串口命令对图像的亮度、视场和极性等进行 调整。系统中采用一块PCI接口的双路图像采集卡 MV8002,用于采集电视和红外摄像机的视频信 号。转台和计算机用于控制摄像机工作。

系统中软件用于摄像机工作控制、图像采集处 理和显示。软件采用图形化编程语言 LabVIEW 2009 设计,具有编程简单、界面优美的优点。根据 任务要求和LabVIEW程序的结构特点,控制软件总 体采用模块化结构⑵。 由摄像机设置 ,工作状态控 制和图像采集处理等模块组成,如图1所示。

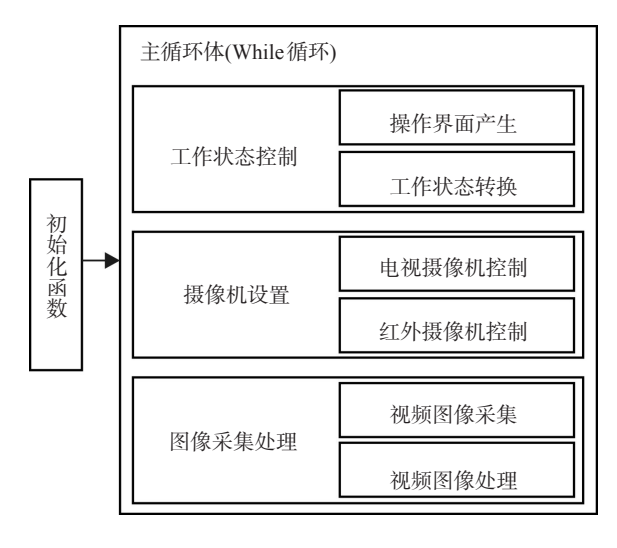

图1 控制软件组成

程序主体采用While循环结构。内部各子程序 采用层叠式顺序结构和嵌套的条件结构,由前面板 上的开关来控制条件结构各帧的选择,实现工作状 态转换。界面和硬件初始化各函数则置于While循 环外部,在系统启动时首先执行一次以完成初始 化。软件工作流程如图2所示。

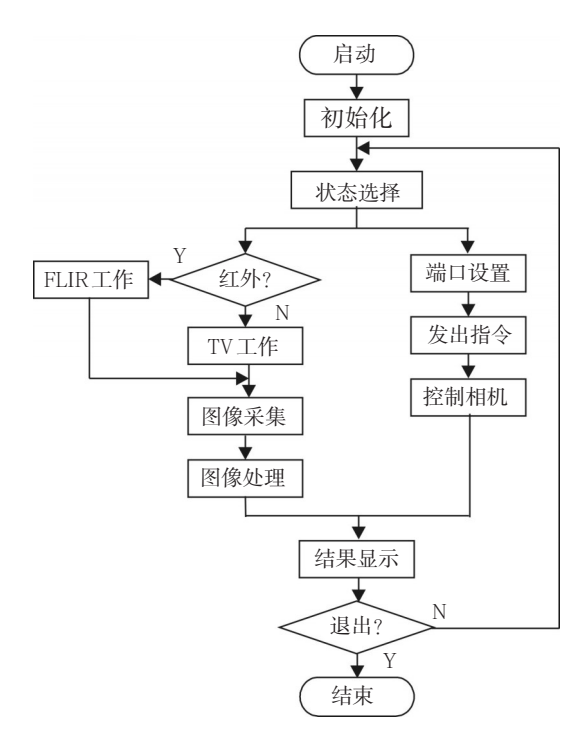

图2 软件工作流程

软件启动时,首先进行初始化,设置系统的初 始运行环境和界面。用户通过界面选择系统的工 作状态,并可通过串口发出控制指令,进行摄像机 设置和工作控制,由程序控制电视摄像机和红外摄 像机工作,完成图像采集和处理,并将探测结果在 界面上实时显示出来。

### 2 摄像机控制功能的实现

LabVIEW 程序只需在前面板上放置控件即可 形成工作界面。程序中用二维图片控件显示摄像 机探测的图像,用界面上的开关控件控制工作状态 转换。下面重点说明摄像机设置和图像采集与处 理的实现方法。

#### 2.1 摄像机设置

摄像机设置程序用于发送控制命令,控制电 视、红外摄像机的亮度、对比度调整、黑热/白热选 择、宽窄视场切换等。由于电视摄像机和红外摄像 机均采用 RS232 串口控制,因此,其设置和工作模 式控制均采用串行通信实现,由计算机通过串口发 RS232命令码控制。

以红外摄像机的工作设置为例,其程序框图如 图3所示。

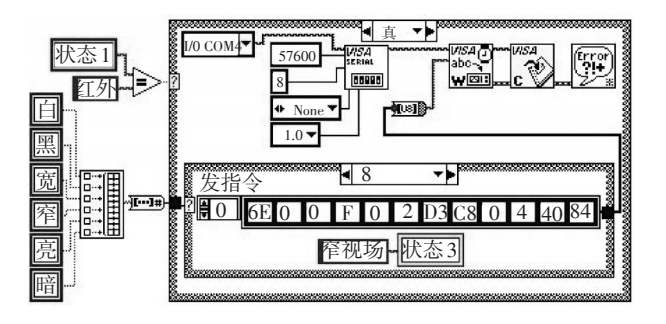

图3 红外摄像机工作设置子程序

程序框图采用两层嵌套的条件结构。外层放 置串行通信控制函数。程序中用 VISA 配置串口子 VI进行端口初始化,设置系统的端口号、波特率、数 据比特、停止位、校验位等;用 VISA 写入函数将不 同状态的控制命令码写入串口,即可控制摄像机转 入相应的工作模式;最后用 VISA 关闭函数关闭串 口。外层条件结构由界面的工作状态控制,当按压 界面"电视/红外"开关选择了红外摄像机时,界面上 "状态 1"控件显示工作状态为"红外",其变量值为 "红外",则条件结构选择器值为真,使红外通信控 制程序和端口工作,即可发送红外摄像机控制命令。

内层条件结构放置控制摄像机的命令码,由界 面上的摄像机设置开关控制。界面上有极性、视 场、亮度等控制开关。为简化界面,开关按功能映 射到变量,每个开关对应两个变量。开关状态与变 量值逻辑关系如表1所示。

表1 开关状态与变量值逻辑关系

| 开关状态 |   | 变量值 |   |   |   |   |   |
|------|---|-----|---|---|---|---|---|
|      |   | 白   | 黑 | 宽 | 窄 | 亮 | 暗 |
| 极性   | 断 | T   | F |   |   |   |   |
|      | 通 | F   | T |   |   |   |   |
| 视场   | 断 |     |   | T | F |   |   |
|      | 通 |     |   | F | T |   |   |
| 亮度   | 断 |     |   |   |   | T | F |
|      | 通 |     |   |   |   | F | T |

各变量的输出经合并数组函数和布尔至数值 转换函数变成数值后,控制条件结构各帧的转换。 合并数组函数的输出值为 2*<sup>n</sup>*-1 ,*n* 是输入端变量数。 表1中共有6个变量,即*n=*6,因此2<sup>n-1</sup>=1、2、4、8、16、 32。将以上各数分别作为条件结构各帧的标签名, 而每帧中则分别存放一条控制命令码。

根据摄像机的通信协议,摄像机控制命令码由 多位十六进制数组成。例如红外摄像机宽、窄视场 的命令码分别为:

宽 6E 00 00 0F 00 02 D3 C8 00 00 00 00

#### 窄 6E 00 00 0F 00 02 D3 C8 00 04 40 84

程序中命令码以二维数组形式存放在内层条件 结构的各帧中。按压界面上控制开关时,程序通过变 量选择不同的帧,可发送不同的控制命令。例如:按压 界面"视场"开关时,开关的状态在通/断之间交替变 换,使变量"宽"、"窄"值在T/F之间变换。当变量"窄" 值为T时,由于变量"窄"接合并数组函数的第4个输入 端,因此选择器输入值为8,即选中图3中标签名为8 的帧,该帧中存放的窄视场命令码输出,送VISA写入 函数经串口发送出去,从而控制红外摄像机转换到窄 视场状态,同时该帧中将"窄视场"字符写入字符串变 量"状态3",在界面上显示出此时红外摄像机工作在 "窄视场"状态;若变量"宽"值为T时,则选中图3中标 签名为4的帧,发送该帧中命令码使红外摄像机转换 到"宽视场"状态。因此,用户通过界面操作,即可对摄 像机进行工作设置。

#### 2.2 图像采集与处理

图像采集处理子程序用于摄像机探测图像的 采集、转换、消旋和输出显示处理。

由于电视和红外摄像机均为模拟相机,其探测 输出的图像信号为模拟信号,需要用图像采集卡采 集转换成数字信号然后再进行处理。因此系统中 采用一块MV8002卡采集摄像机的图像信号。系统 采用 OCX 控件调用的方法,通过调用厂商提供的 LIB库和相应的 dll库,实现图像采集和视频属性设 置的各项功能,图像采集处理子程序如图4所示。

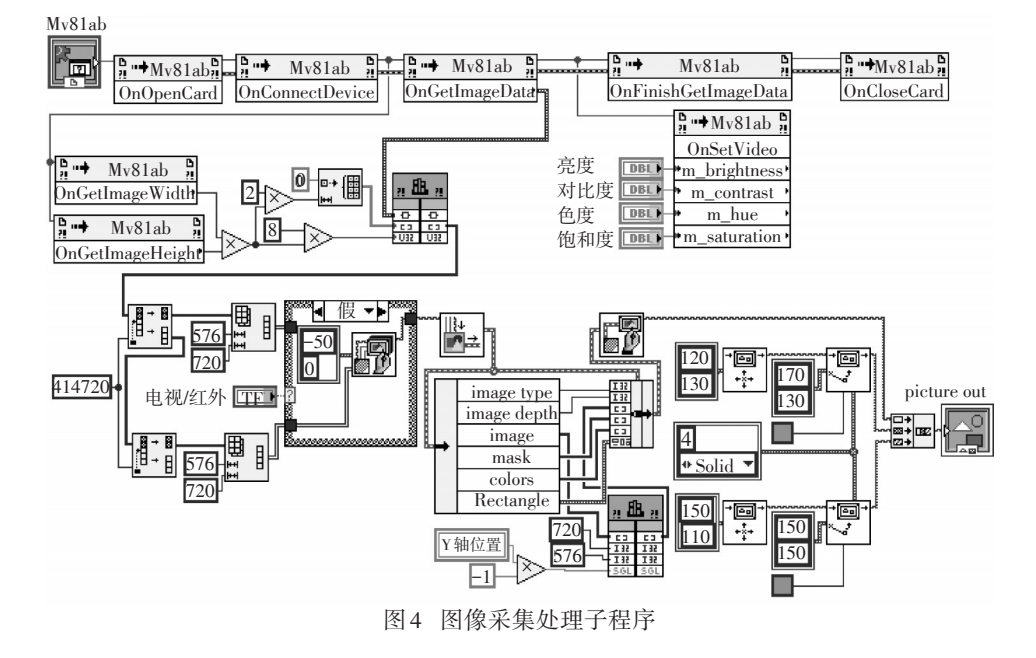

 $\left\{ \right\}$ î

# 2.2.1 图像采集

程 序 中 Mv8lab 控 件 用 于 调 用 MV8002 卡 的 OCX 库 Mv8lab.ocx。将 Mv8lab 控件的输出端接调 用节点的输入端作为引用,通过调用 Mv8lab.ocx 库 的各函数,来获取图像数据,以便进行处理。图像 采集用到打开板卡、连接设备、获取图像数据、设置 视频格式和关闭板卡等函数。其中,OnOpenCard函 数用于打开板卡;OnConnectDevice函数用于连接图 像采集卡, OnGetImageWidth 和 OnGetImageHeight 函 数指定视频图像的分辨率,以上 4 个函数用于初始 化。在连接板卡后,用 OnGetImageData 函数从控件 当前打开的设备采集图像,采集的图像数据经图像 处理模块处理,最后送到二维图片控件 Picture Out 显示。

程序中 OnSetVideo 函数于设置视频图像属性, 它根据输入端的属性值,实现亮度、对比度、色度、 饱和度等的调整。

#### 2.2.2 图像处理

图像处理包括图像数据转换、图像消旋和视频 信号输出显示。

程序中有两个调用库函数节点,第一个用于调 用MVLabconvert.dll库函数,对采集的图像数据进行 预处理,即数据类型转换,转换后的数据才能进行 消旋、显示等处理。第二个调用库函数节点用于调 用消旋库函数。

摄像机由转台带动旋转实现大视场搜索,转台 横滚转动时会使摄像机探测的图像在显示器上出 现旋转,图像旋转角是转台沿横滚(绕 *Y* 轴)转动的 角度 *θ*,因此采集的图像需要消旋处理。消旋就是 使探测图像沿横滚反方向转动一个相同的角度[3], 使显示的图像回到正确位置。

程序中采用基于优化的反向旋转算法实现消 旋。其原理是:假定给定的数字图像(*f x*,*y*),其绕某 一点(*x0*、*y0*)旋转 *θ* 角度后得到图像(*f x′*、*y′*)。先给 定旋转后图像(*f x′*、*y′*)各像素点的坐标(*x′*、*y′*),求 其在原图像中的对应坐标(*x*,*y*),反向旋转算法的公 式为

 $(x=(x'-x_0)\cos\theta-(y'-y_0)\sin\theta+x_0$  $\int y = (x'-x_0)\sin\theta - (y'-y_0)\cos\theta + y_0$ (1)

按公式计算出各像素点的坐标后,将图像中各 点的 RGB 值(红外为灰度值)在计算出的坐标位置 上重新画出,即可得到消旋后的图像。

按式(1)的反向旋转算法计算,因为整幅图像 中的每个像素点都需要计算旋转后的坐标值,一个 像素点的坐标变换就需要 4 次乘法运算,一帧图像 的运算量极大。为了提高运算速度,对上面的旋转 算法进行如下优化:

如果旋转后某点坐标为(*x′*,*y′*),在原图像中对 应坐标为(*x1*,*y1*),则与(*x′*,*y′*)同一行的下一个像素 点的坐标为(*x′+1*,*y′*),设其在原图像中坐标为(*x2*, *y2*);而与(*x′*,*y′*)同一列的下一个像素点坐标为(*x′*, *y′+*1),设其在原图像中坐标为(*x*3,*y*3),则根据式(1) 可推出如下关系式

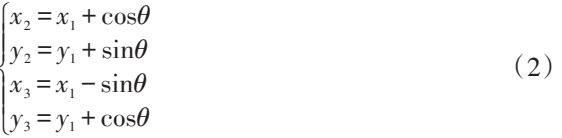

按式(2)可计算出与已知一点相邻的下一行和 下一列两点的坐标。因此,对一帧图像中各点坐标 的计算,只需要用式(1)计算出旋转后图像的第1行 第1列这一个像素点在原图像中对应点的坐标,其 余像素点的坐标都可以由式(2)递推求得。由于优 化算法坐标的计算只有加减运算,没有乘法运算, 因此大大提高了运算的效率。

程序中的实现方法是将以上消旋算法编制成 dll 库,通过 LabVIEW 的调用库函数节点调用消旋 库函数实现消旋。消旋的工作过程如下:采集并经 预处理后的图像送图片至像素图转换函数,输出图 像数据,用按名称解除捆绑函数解除捆绑后得二维 数组图像数据,将数据送调用库函数节点,调用消 旋算法的dll库进行处理;调用库函数节点输入端的 消旋角为"*Y*轴位置"即是*θ*角,根据消旋角将数据反 向旋转后重新捆绑形成图像数据,再用绘制平化像 素图函数绘制像素图,最后将像素图送到二维图片 控件 Picture Out 显示出来,就得到消旋处理后的 图像。

为在输出的视频图像上显示光轴和工作状态 信息,像素图输出后不是直接送图片控件显示,而 是用连接字符串函数,连接输入的图像数据和需叠 加符号的数据后再显示。程序中用两个"绘制直线 函数"绘制出一个光轴十字线,并与图像数据连接 后一起送到图片控件中;状态符号则以数值或文本 框形式显示在图片控件的顶层上。因此在界面显 示的目标图像上可看到光轴十字线和状态显示符 号,便于用户进行观察和操作。

界面上的"电视/红外"开关用于选择电视或红 外摄像机采集的图像。由于系统中采用双路图像 采集卡,电视和红外摄像机的图像数据是同时采集 进来的。用户只需用"电视/红外"开关选择需要显 示哪路图像即可。而其硬件驱动、连接、图像数据 采集和处理、视频格式设置和显示程序为共用,从 而简化了程序结构。

# 3 结 论

úř

采用 LabVIEW 2009 设计的电视和红外摄像机 控制软件,具有程序结构简单,界面操作方便的优 点。通过将开关映射到变量控制通信命令码发送, 实现摄像机控制的方法简化了界面,使摄像机设置 操作灵活。通过OCX调用的方法实现视频图像的采 集和处理,简化了程序结构并提高了软件的通用 性。采用基于优化的反向旋转算法对摄像机探测的 图像进行消旋,并经过显示处理,使图像叠加上状态 信息后实时显示输出,满足了对目标探测的需要。 在探测系统中的应用表明,程序对摄像机设置和工 作控制功能完善,输出视频图像的效果达到要求。

#### 参考文献

- [1] 梅遂生,王戎瑞.光电子技术[M]. 北京:国防工业出版 社,2008.
- [2] 陈锡辉,张银鸿.LabVIEW 8.20 程序设计从入门到精通[M]. 北京:清华大学出版社,2007.
- [3] 李刚,张赫.机载光电平台实时图像消旋[J]. 液晶与显 示, 2014, 29(2), 305-309.
- [4] 张文廷,姜月秋,高宏伟.基于红外视频流的机动目标 识别技术研究[J].光电技术应用,2016,31(2):22-26.
- [5] 王铎.红外成像制导运动模糊图像恢复技术研究[J].光 电技术应用,2016,31(4):15-17.
- [6] 李宁,汪骏发.基于Camera Link的高速数据采集系统[J]. 红外,2005(7):31-37.
- [7] 程岳寅. 浅析红外摄像机技术现状[J]. 中国公共安全, 2011(4):135-136.
- [8] 张小玉,宫贺,齐琦.基于OpenCV的长波红外摄像机标 定研究[J].电子设计工程,2015(1):181-184.
- [9] 刘思敏,郭儒,许京军.光折变非线性光学[M].北京:科 学出版社,1992:91-102.
- [10] 宋敏,张蓉竹,孙年春.基于红外与微光融合图像的夜 视仪设计[J].红外技术,2014,36(11):885-889.

## 《光电技术应用》期刊收录情况介绍

 《光电技术应用》期刊已成为《中国核心期刊(遴选)数据库》收录期刊、《中文科技期刊数 据库》收录期刊、《中国期刊全文数据库》全文收录期刊、《中国学术期刊综合评价数据库》统 计源期刊、美国《乌利希期刊指南》收录期刊。期刊的影响因子连续几年上升,2015年入选 《中国学术期刊影响因子年报》统计源期刊。

已与万方数据库签订合同,可以同步查询论文内容,更新及时。

因主办单位搬迁,从即日起期刊编辑部通信地址变更:天津市空港经济区纬五道9号, 邮编:300308。电话:022-59067938。投稿邮箱:aoe-cetc@vip.163.com。竭诚欢迎广大读者 踊跃投稿。